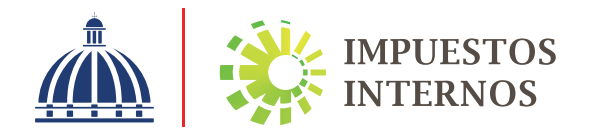

Instructivo Envío de Declaración Jurada Mensual de Retenciones de Asalariados (IR-3)

## Instructivo Envío de Declaración Jurada Mensual de Retenciones de Asalariados (IR-3)

Los agentes de retención son personas o entidades públicas y privadas, que tienen la obligación de efectuar la retención correspondiente cuando paguen salarios y/o cualquier otra remuneración en efectivo a sus asalariados.

Los asalariados son aquellos que obtienen sus ingresos o salarios como pago por su trabajo en relación de dependencia para un empleador. A estos se les retendrá mensualmente sobre el excedente de su salario que sobrepase la exención contributiva anual del Impuesto Sobre la Renta (ISR), que desde el 2017 es RD\$416,220.00.

Antes de realizar el cálculo de la retención a los asalariados, se debe excluir el monto cotizable a la Tesorería de la Seguridad Social (TSS) que incluye Administradora de Fondos de Pensiones (AFP) y Seguro Familiar de Salud (SFS).

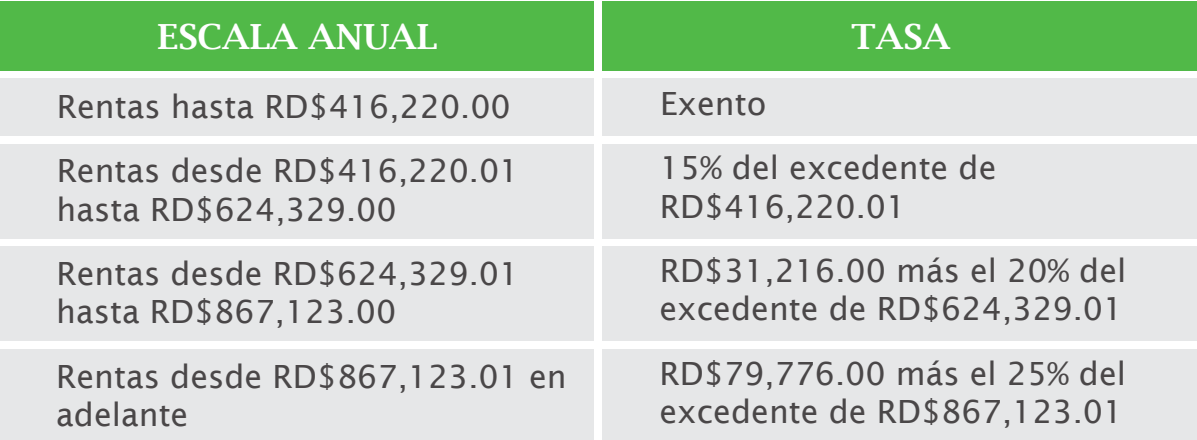

Nota: Esta escala salarial podrá ser ajustada anualmente en base a la inflación acumulada correspondiente al año anterior, según las cifras publicadas por el Banco Central de la República Dominicana.

Las retenciones de asalariados deben ser presentadas y pagadas mensualmente por el empleador, a más tardar el día diez (10) del mes siguiente al período declarado.

En los casos en que el Agente de Retención no realice la retención establecida por ley, este hecho no exime a los contribuyentes de la obligación del pago del impuesto.

De no efectuarse la retención, son deudores solidarios del impuesto tanto el contribuyente como el Agente de Retención. Cuando el Agente de Retención efectúe la misma correctamente, será el único responsable del pago del impuesto retenido ante la Administración.

Para realizar el pago, los contribuyentes tienen tres opciones:

- •Pagos en línea por internet: BDI, BHD León, Popular, Progreso, BanReservas, Citigroup, López de Haro, Santa Cruz, Promérica, Banesco, Lafise, Scotiabank, Bancamérica, Asociación Popular de Ahorros y Préstamos.
- •Vía Ventanilla: BDI, BHD León, Popular, Progreso, BanReservas, Citigroup, López de Haro, Santa Cruz, Promérica, Banesco, Lafise, Scotiabank, Bancamérica, Vimenca, Ademi, Asociación Cibao de Ahorros y Préstamos, Asociación La Nacional de Ahorros y Préstamos, Banco Empire, Banco Caribe, Banco Alaver.
- •A través de la Administración Local. En caso de que el pago se realice en las Administraciones Locales y el monto a pagar supere los quince mil pesos (RD\$15,000.00) debe realizarse con cheque certificado o de administración a nombre de: Colector de Impuestos Internos.

Para presentar la Declaración Jurada de Retenciones de Asalariados (IR-3) debe preparar y cargar su nómina a través de la Tesorería de la Seguridad Social (TSS) y luego enviar la presentación a través de la Oficina Virtual de Impuestos Internos.

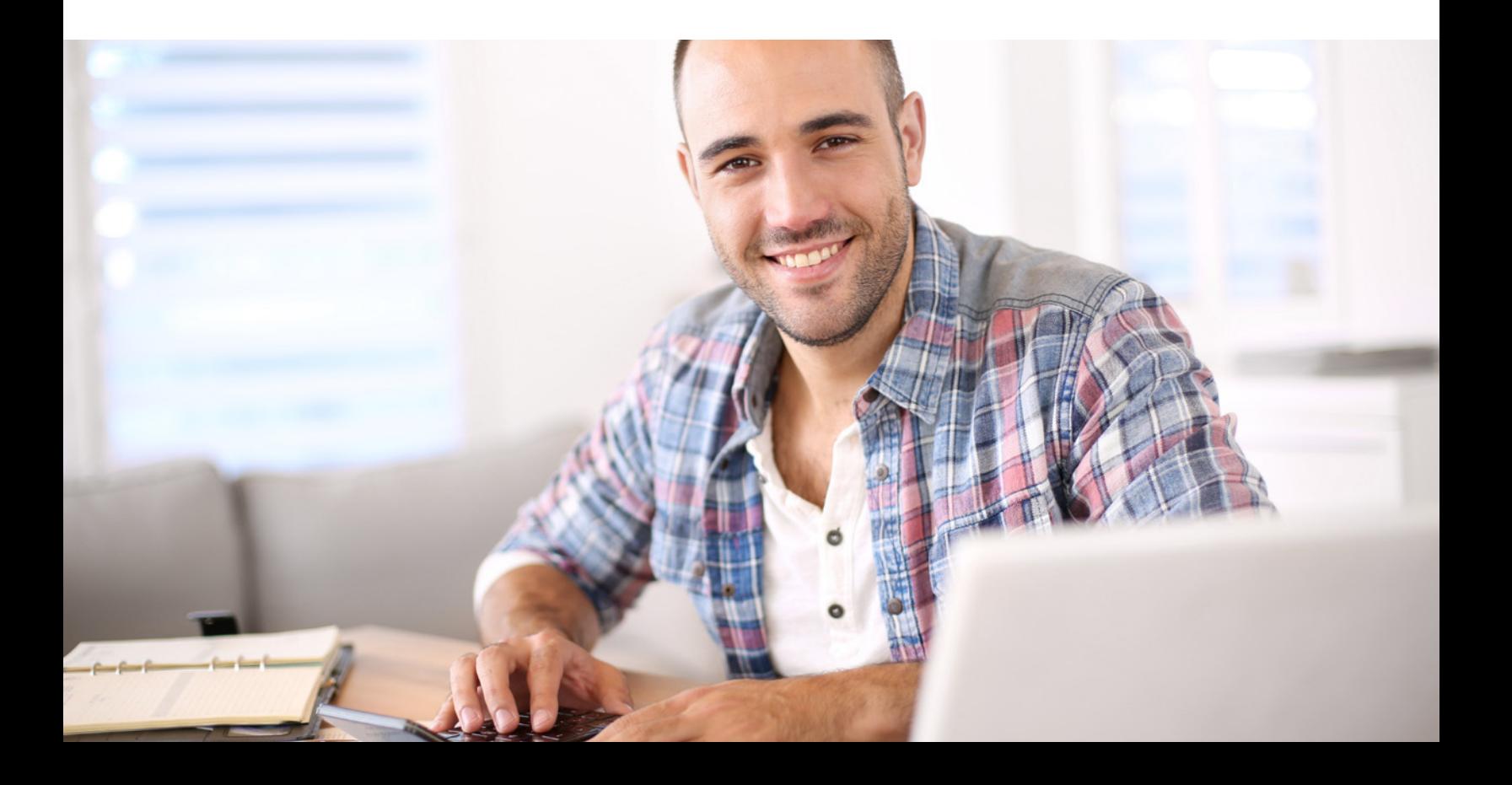

## Pasos a seguir para enviar la Declaración Jurada Mensual de Retenciones de Asalariados (IR-3) a través de la Oficina Virtual

1 Ingrese a la página web www.dgii.gov.do y haga clic en la sección "Oficina Virtual".

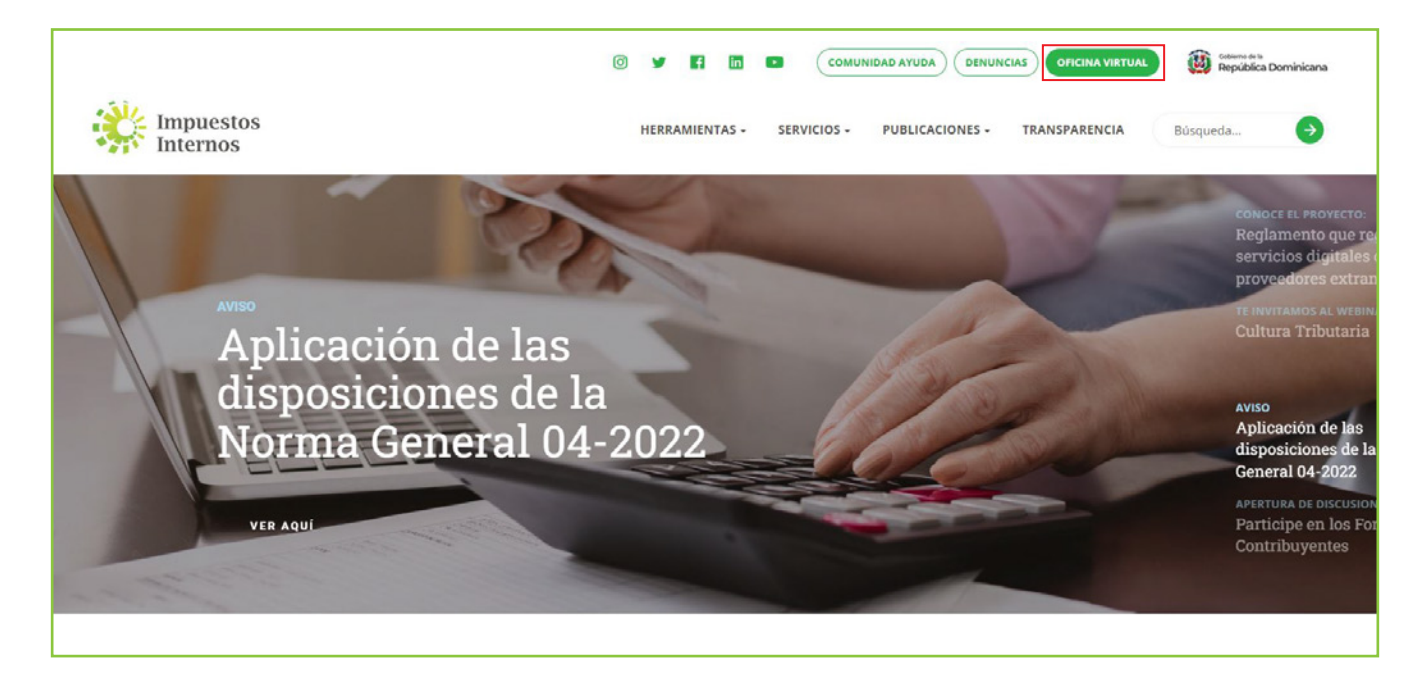

 2 En "Usuario" y "Clave" digite su RNC o Cédula, su clave o contraseña y luego pulse el botón "Entrar".

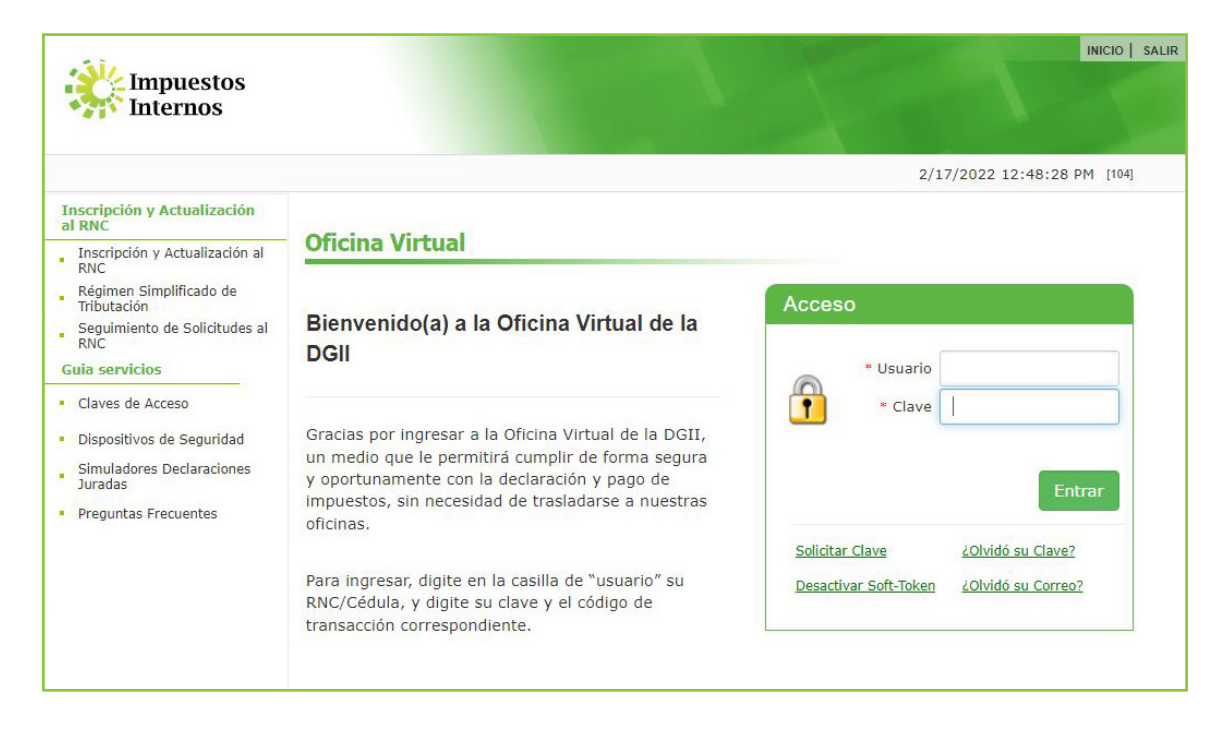

El sistema le pedirá que digite su número de código, Token o Soft-Token (en caso de que aplique).

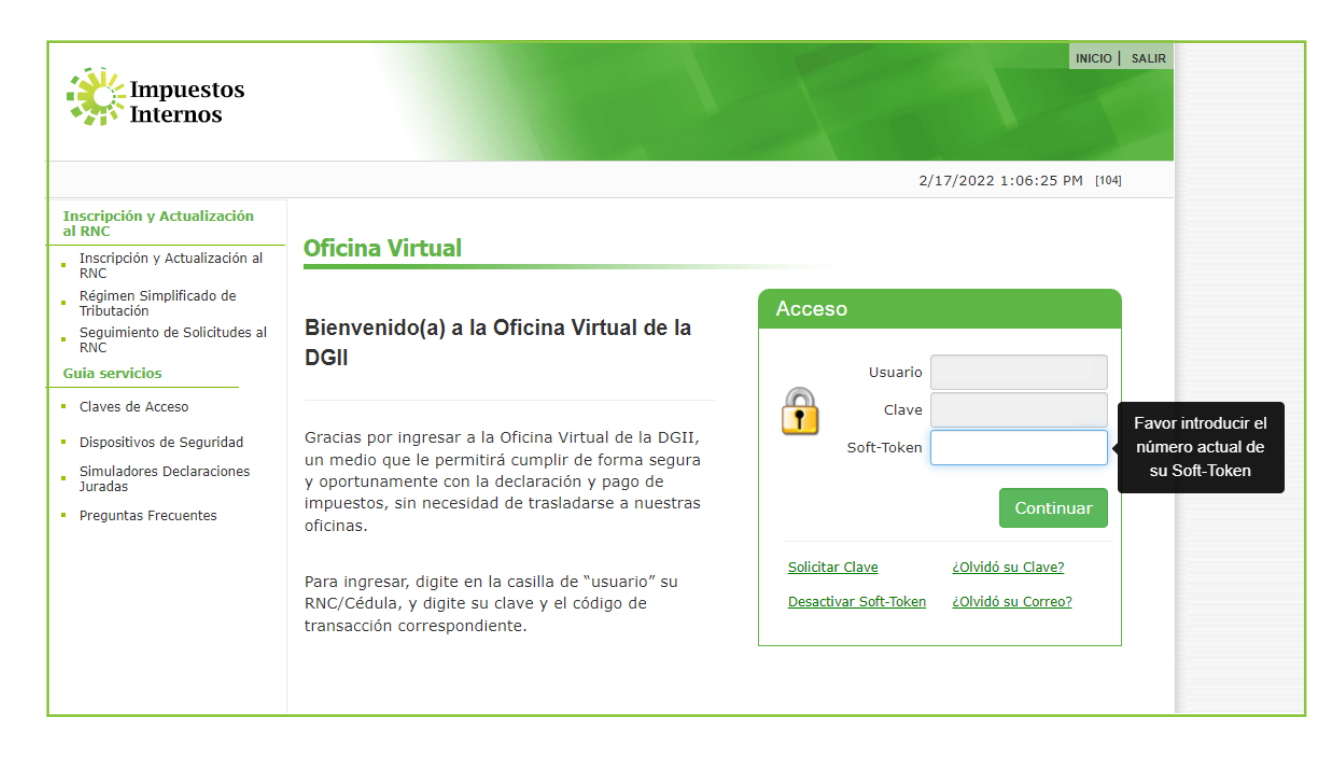

En el menú "Declaraciones Juradas", seleccione "Declaración IR-3".

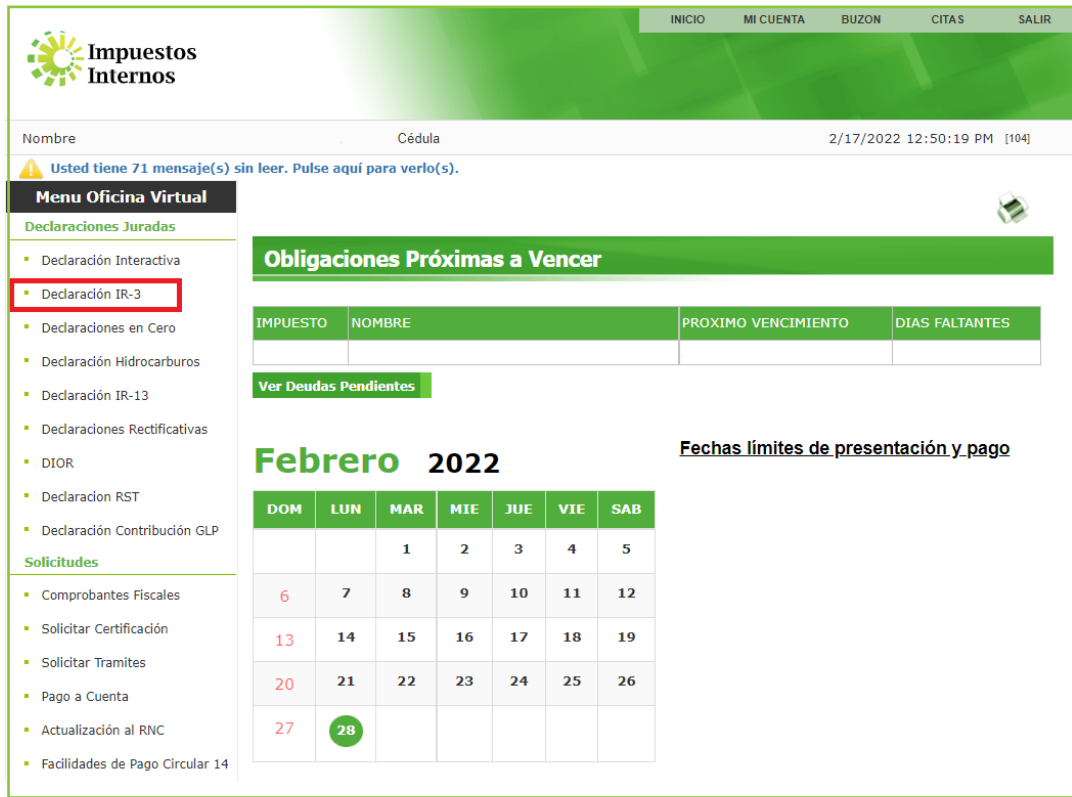

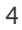

 5 Digite el año y elija el mes correspondiente al periodo a presentar. Luego de completados estos datos, pulse el botón "Proceder".

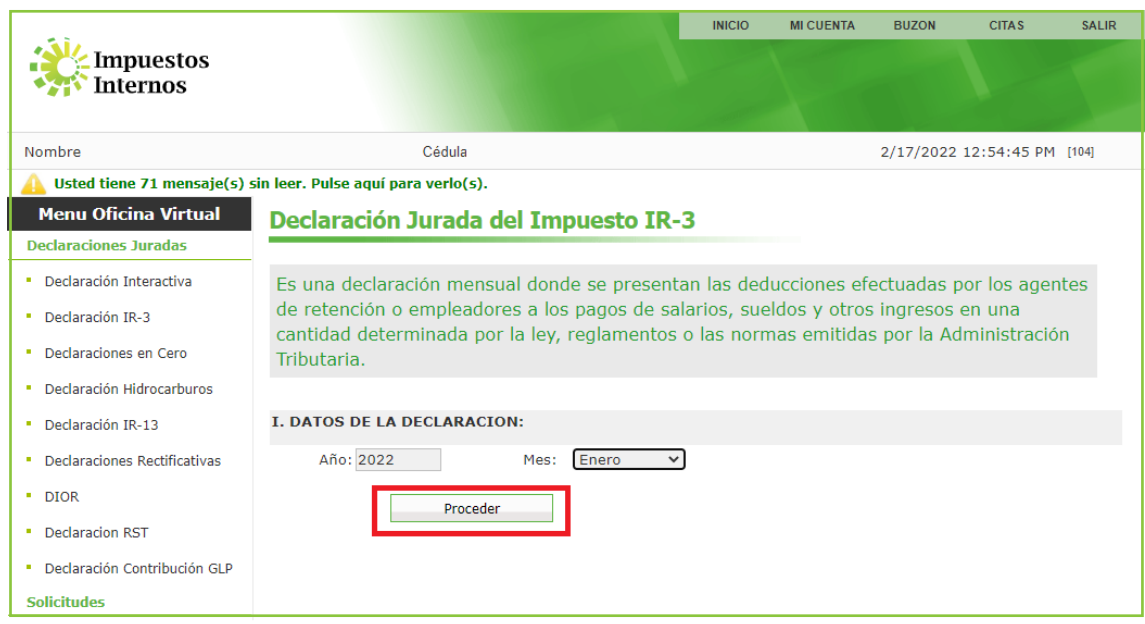

 6 El sistema le presentará tres (3) opciones a elegir. Se recomienda pulsar el botón "Descargar IR-4" para visualizar y confirmar que los datos de los asalariados reportados en la TSS estén correctos.

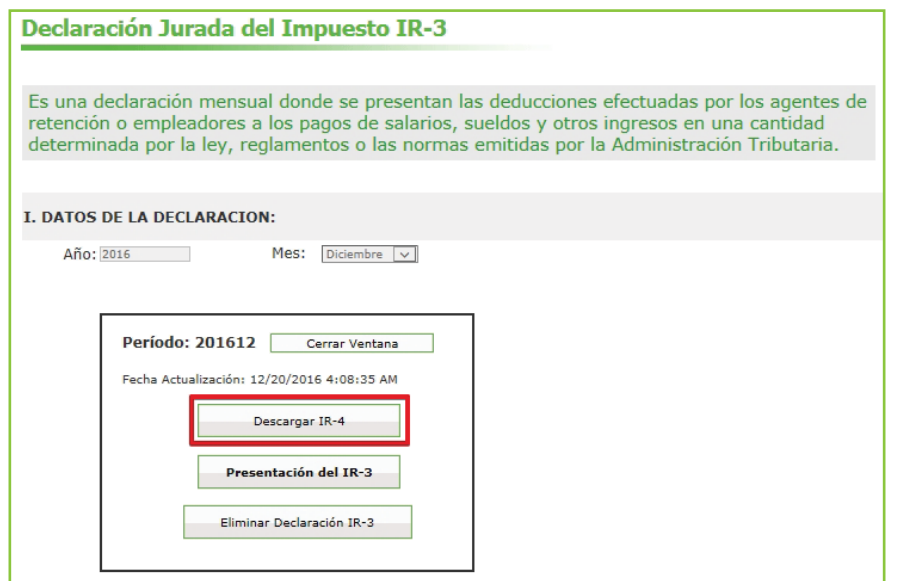

 7 Pulse el botón "Open (Abrir)". El sistema le presentará los datos del personal asalariado en un archivo de Excel. Si detecta algún dato erróneo, deberá realizar las correcciones correspondientes en la nómina remitida a la TSS y luego verificar el archivo nuevamente.

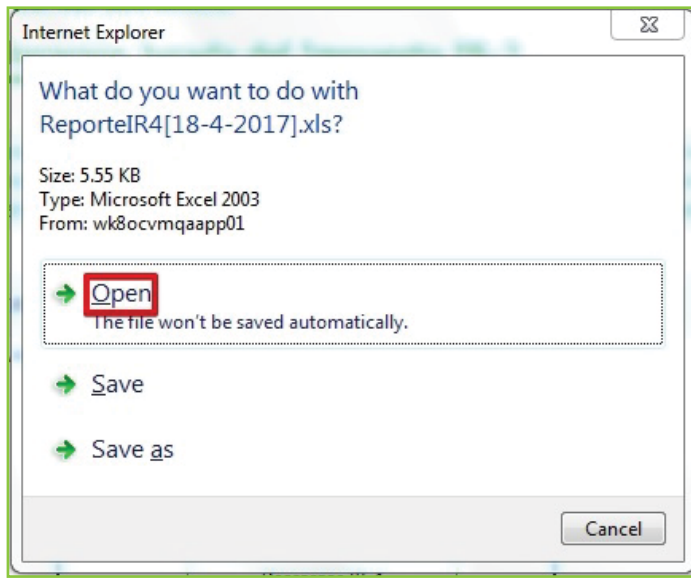

 8 Una vez validadas las informaciones de la nómina, pulse el botón "Presentación del IR-3".

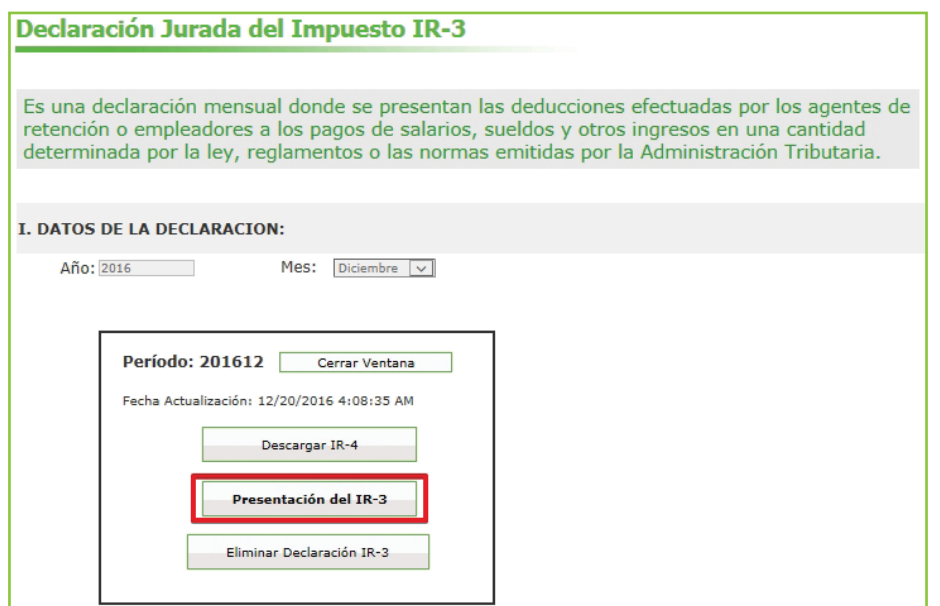

El sistema le solicitará que digite el código desplegado en el Token, el Soft-Token o en la Tarjeta de Códigos (según aplique). Luego pulse el botón "Continuar".

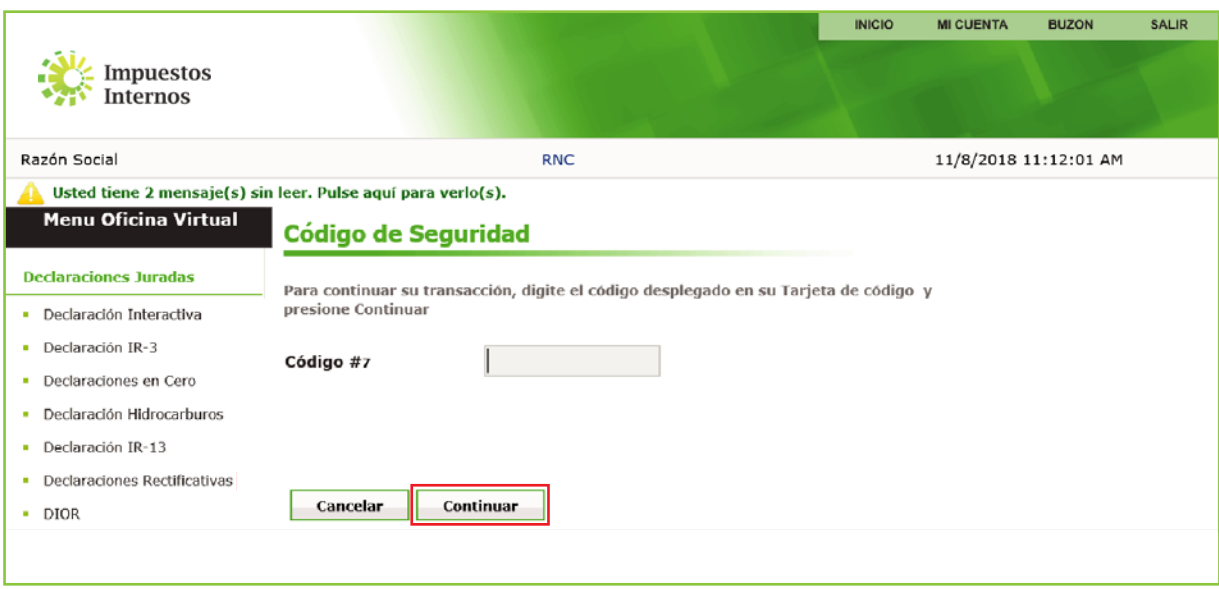

El sistema le presentará la declaración ya completada, de acuerdo a la información verificada en el IR-4. Pulse el botón "Enviar Documento".

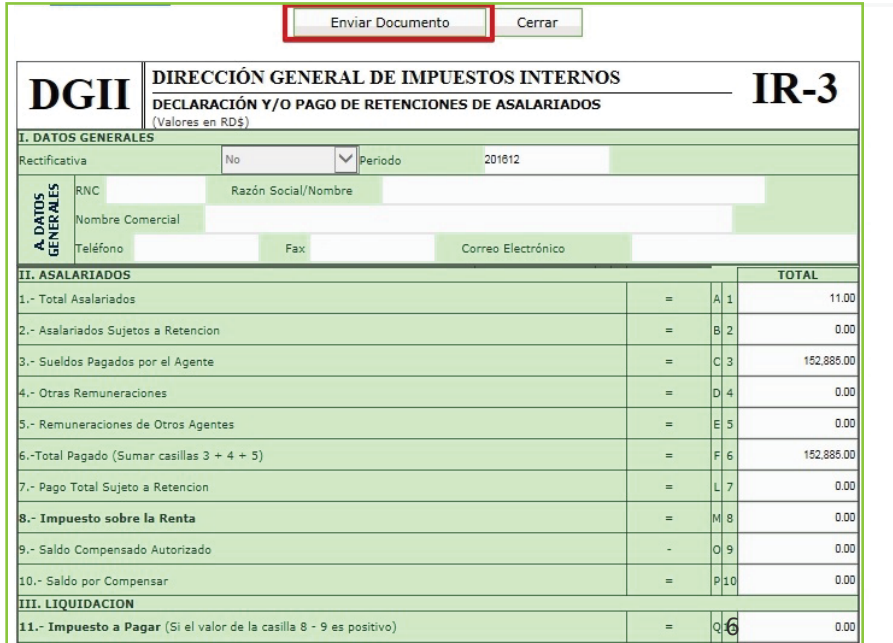

Le aparecerá un cuadro con la siguiente pregunta: "¿Está seguro de enviar el documento?", si está seguro pulse "OK" y vuelva a presionar "Enviar Documento".

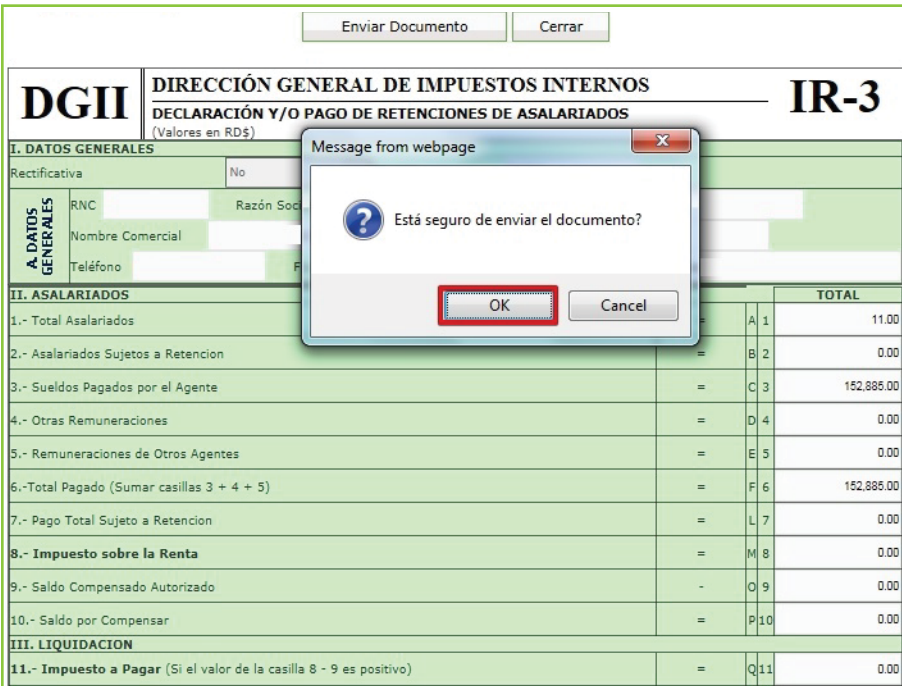

12 Por último, el sistema le muestra el número de autorización de la declaración presentada. Pulse "Aceptar". Puede imprimir la constancia del envío, pulsando "Imprimir Constancia".

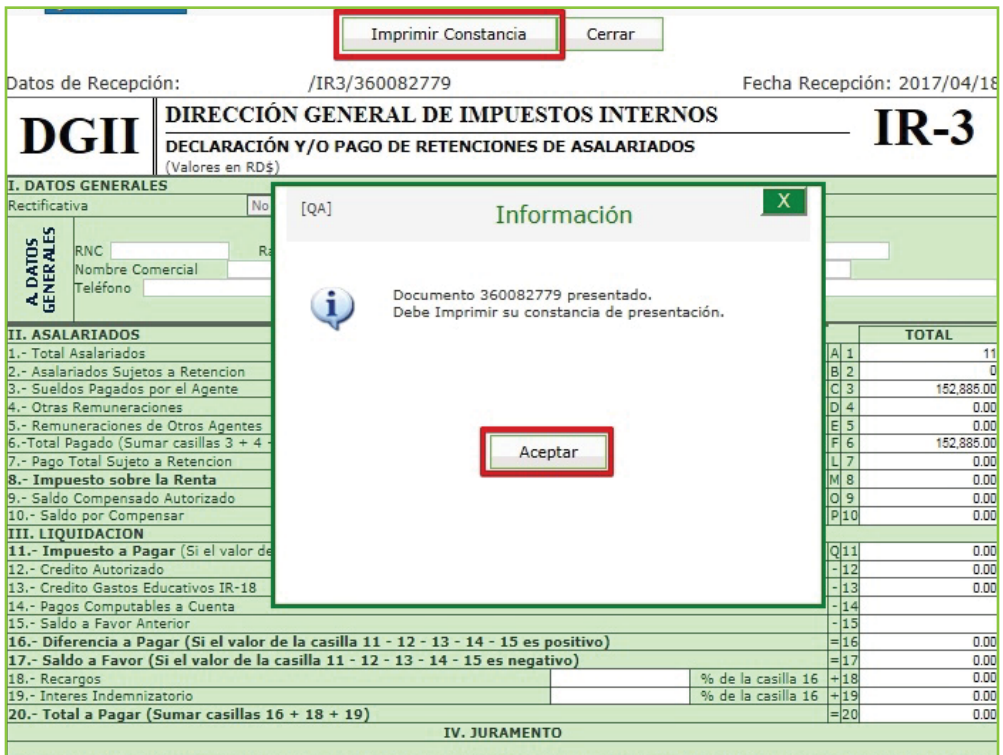

Declaro bajo la fé de juramento, que los datos consignados en la presente declaración son correctos y completos, que no he omitido ni falseado

#### Consideraciones importantes:

- Cuando los contribuyentes deban realizar correcciones a sus declaraciones IR-3 ya aceptadas, tendrán la opción para anular las referidas declaraciones, siempre que no se haya realizado el pago, o la fecha límite de presentación no haya vencido.
- Si el contribuyente no realiza el proceso de aceptación de la declaración propuesta, al vencimiento de la fecha límite, la misma se considerará como presentada, y podrá visualizarse, en la cuenta corriente con los recargos e intereses que corresponda.
- Pasada la fecha límite o después de realizar pagos a declaraciones ya aceptadas, los cambios se procesarán como una declaración rectificativa, para lo cual el contribuyente deberá realizar el proceso de presentar la nómina rectificada a través de la TSS.

## PASOS PARA REALIZAR LA DECLARACIÓN JURADA MENSUAL DE RETENCIONES DE ASALARIADOS (IR-3) CON VALOR CERO

La Declaración Jurada con Valor Cero o Informativa permite a los contribuyentes realizar las declaraciones obligatorias de las Retenciones de Asalariados (IR-3), cuando éstas no tienen ningún monto o valor a presentar. Las mismas deben ser presentadas mensualmente, a más tardar el día 10.

1 En la sección "Declaraciones Juradas", seleccione la opción "Declaraciones en Cero".

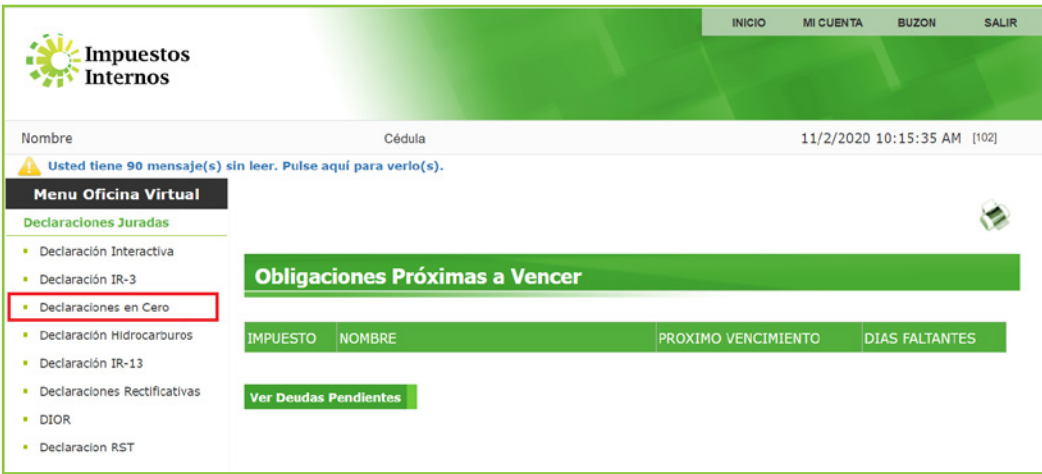

2 En la opción "Formato o Impuestos" seleccione el IR-3.

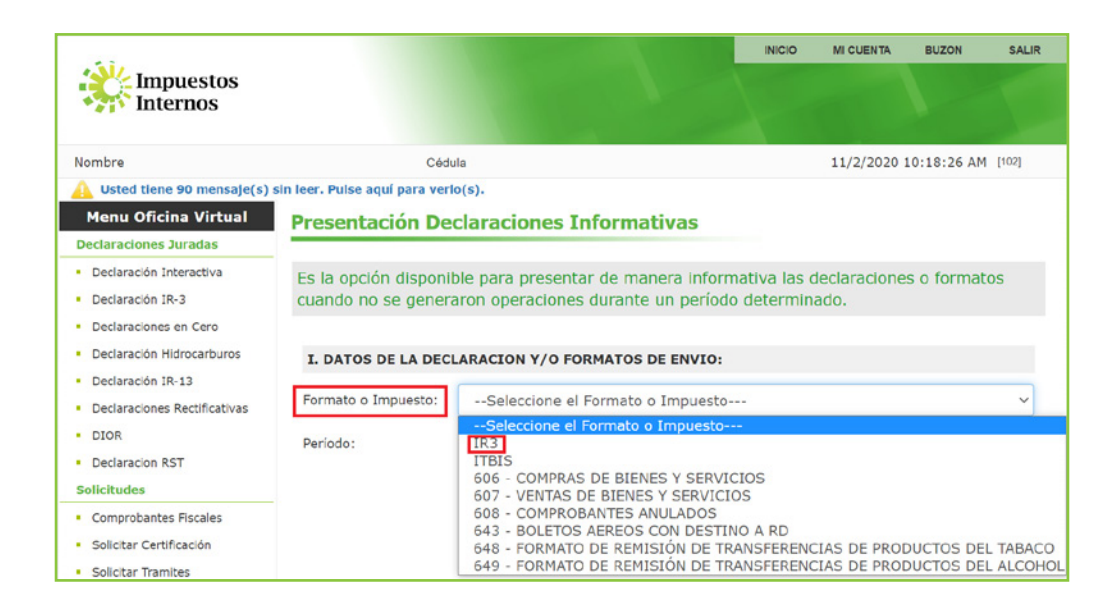

 3 Una vez seleccionado el impuesto deberá indicar el período a declarar y luego pulsar "Presentar Declaración".

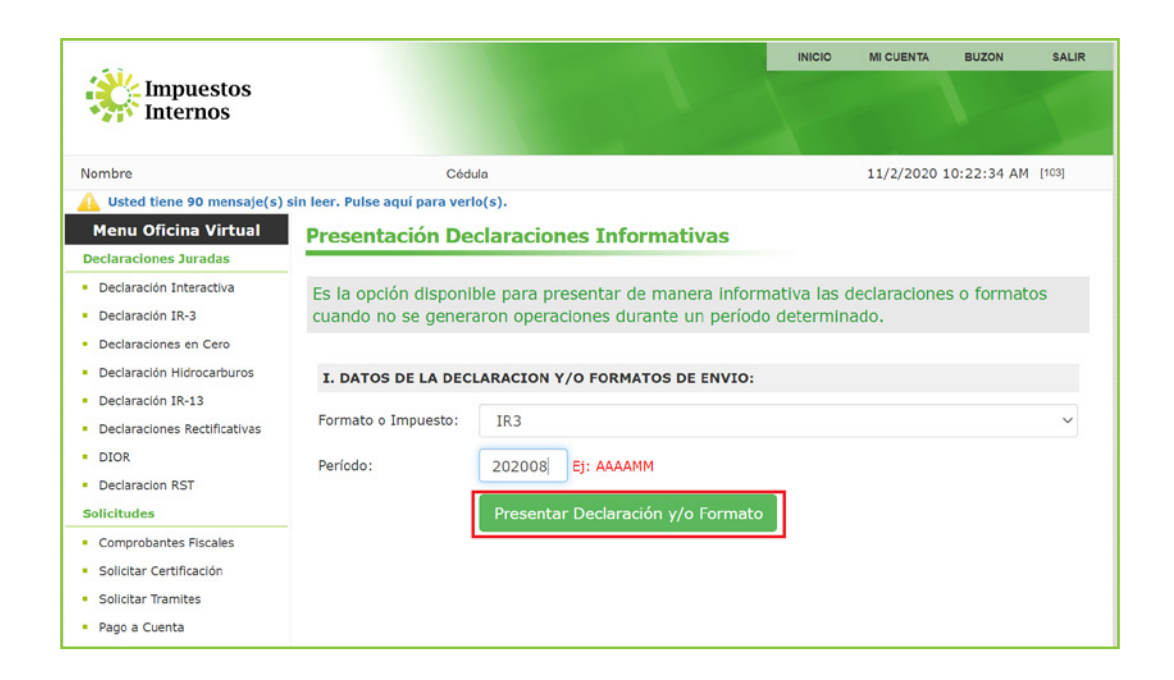

 4 El sistema generará un mensaje confirmando que la declaración ha sido presentada satisfactoriamente y de manera automática le asignará un número a dicha declaración.

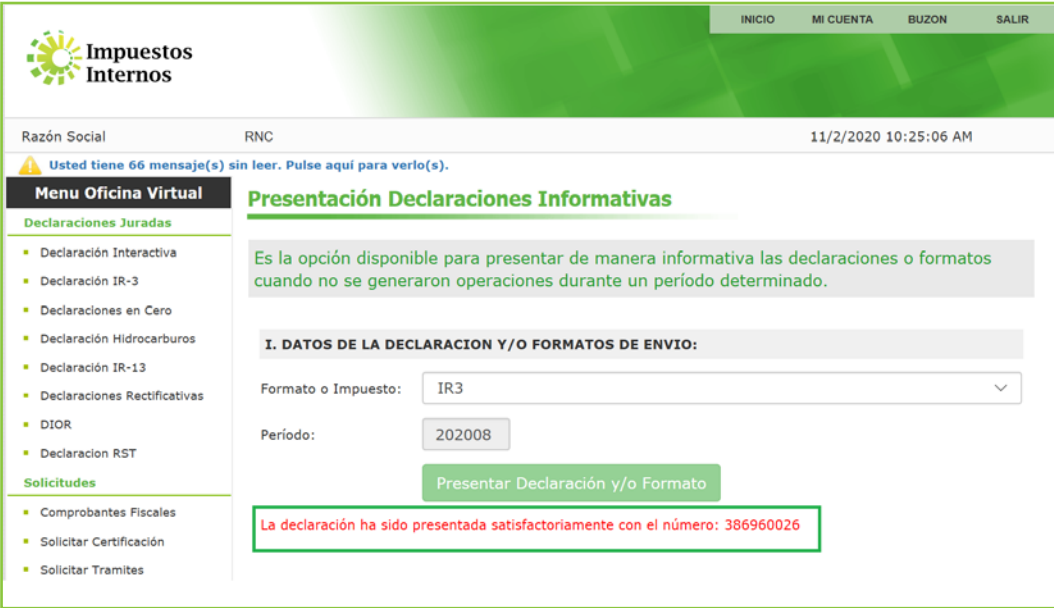

# dgii.gov.do

(809) 689-3444 desde cualquier parte del país.

informacion@dgii.gov.do

IMPUESTOS INTERNOS Febrero 2022

Publicación informativa sin validez legal

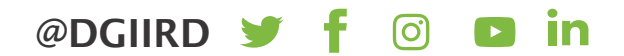